#### **EDUCATION MANAGEMENT SYSTEM**

Login page: mrei.icloudems.com

Login page of EMS MRIIRS:

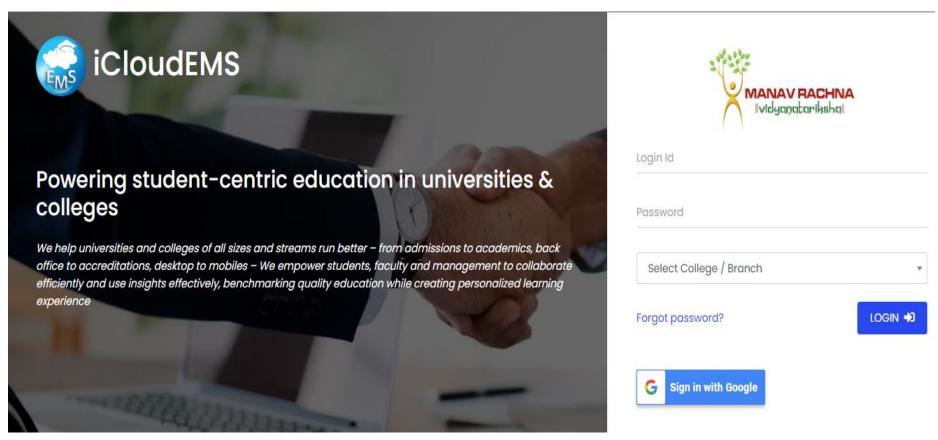

# **LMS Sample Screenshots:**

# Home page of EMS login:

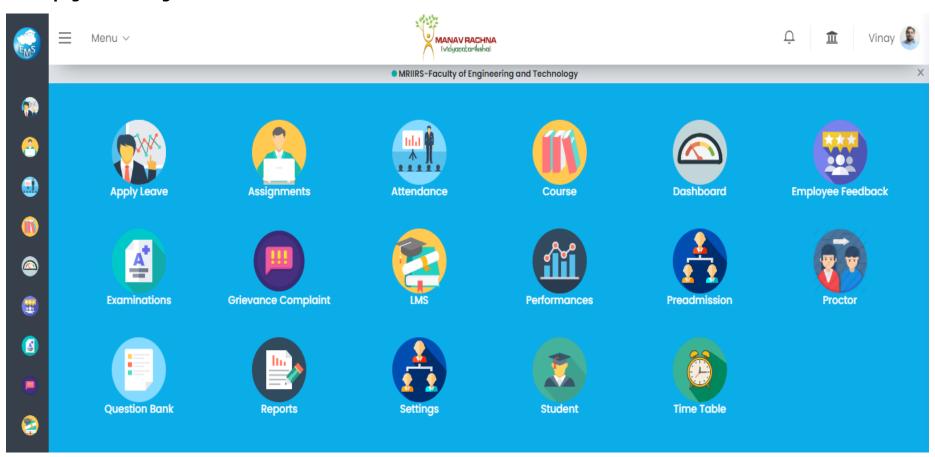

# LMS page from the home screen: Different tabs are available as shown Courses, Assignment and others

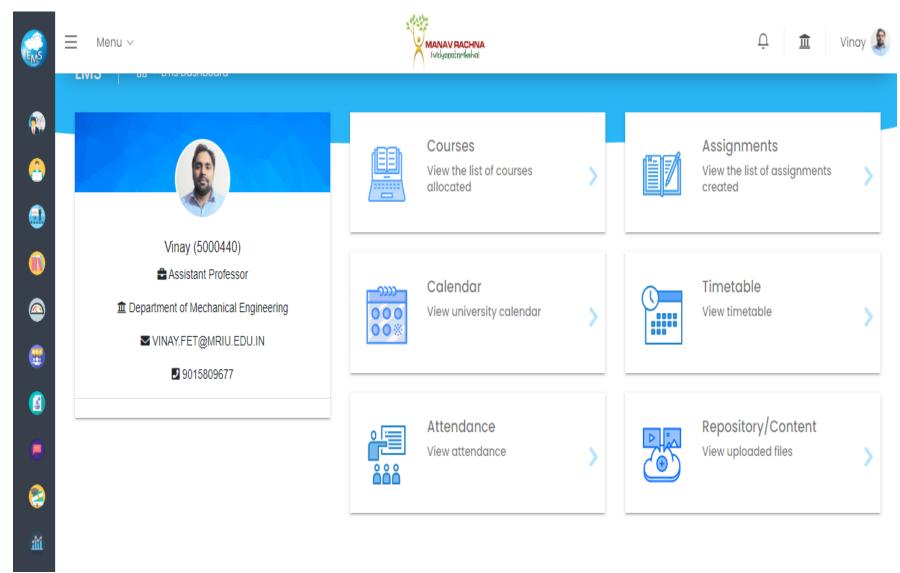

### Courses: All courses allocated to faculty member reflects on this page as per the allotment in a particular session

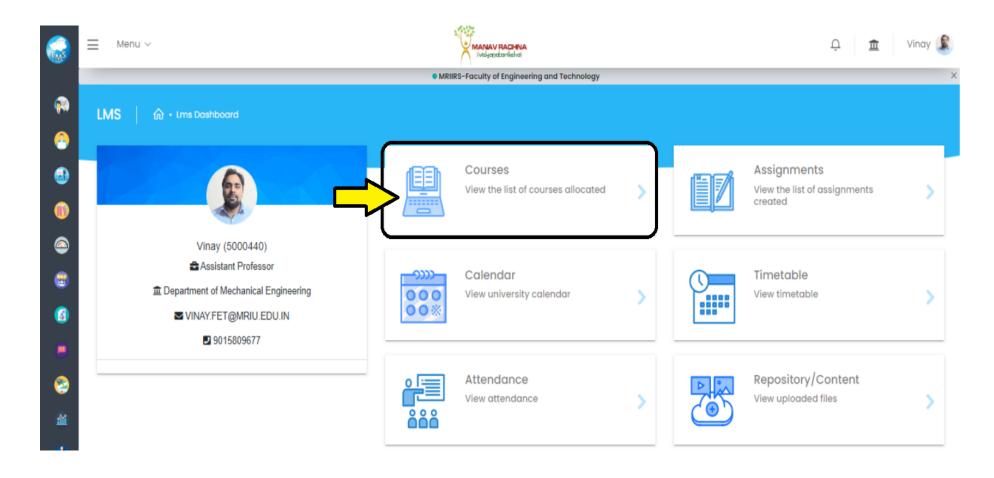

#### All course allotments of the concerned faculty member:

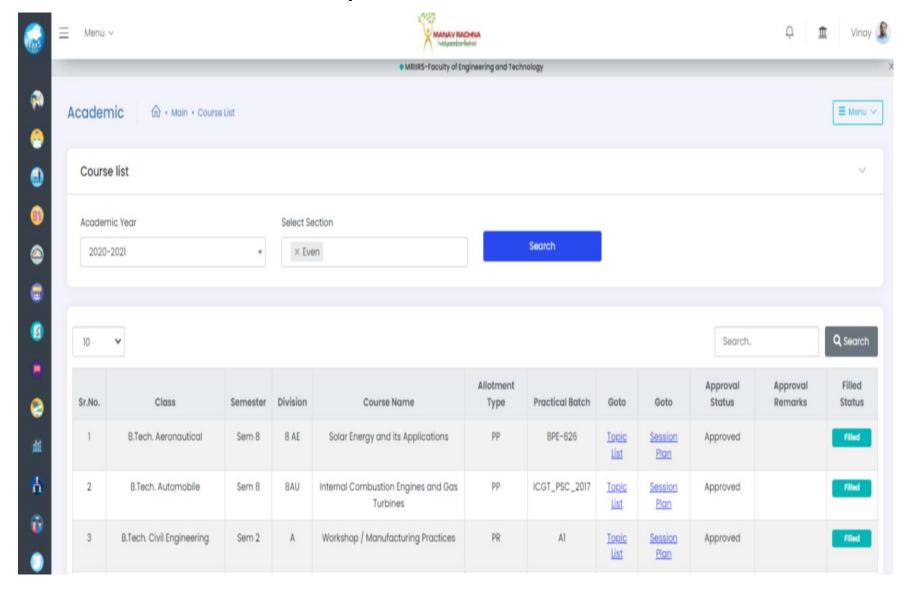

### **Assignment module:**

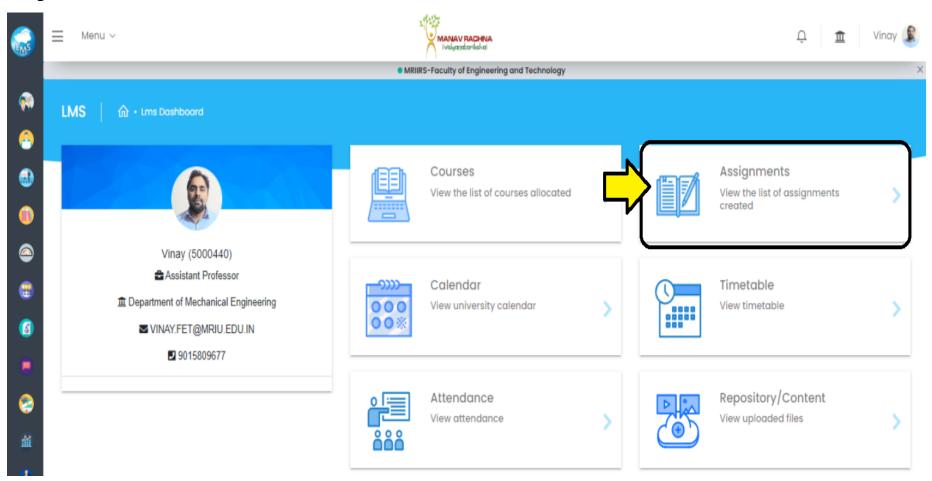

#### List of assignments allocated for a particular course and submitted by the students:

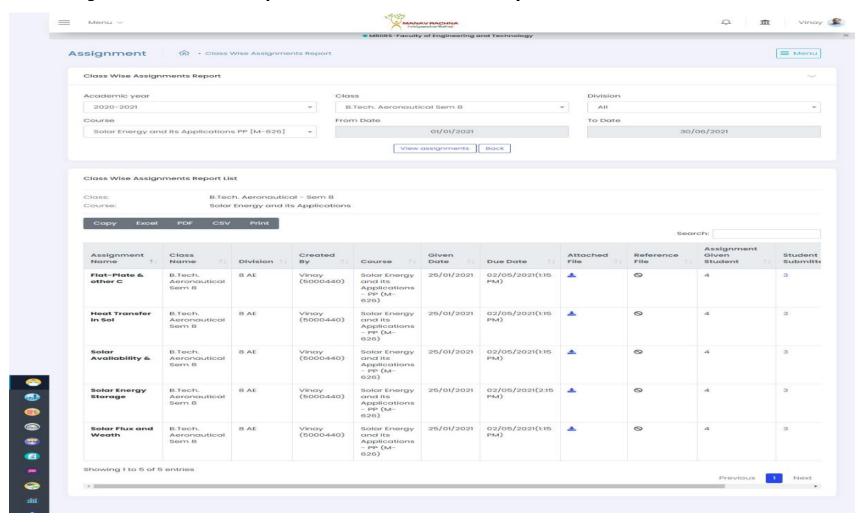

# **Evaluation and view assignment page:**

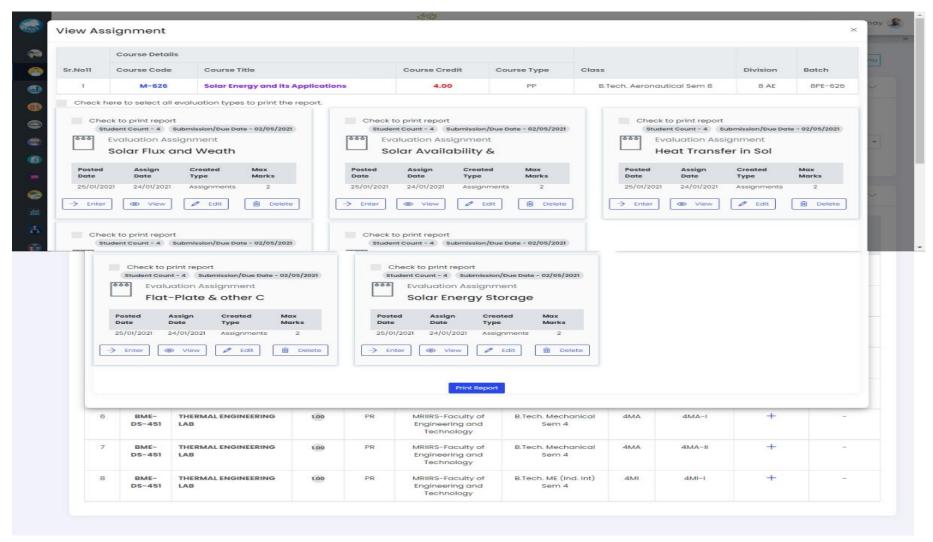

#### **Assignment Evaluation:**

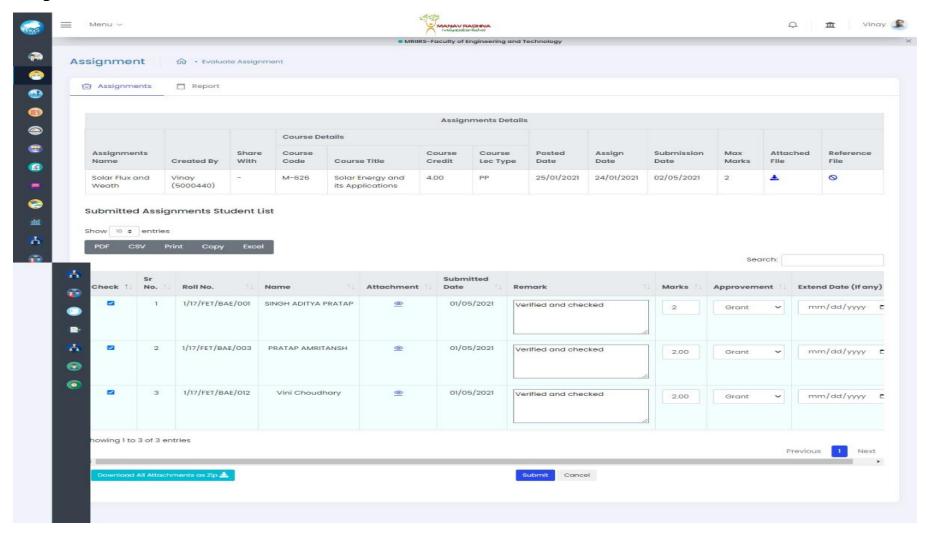

### **Individual Assignment view page:**

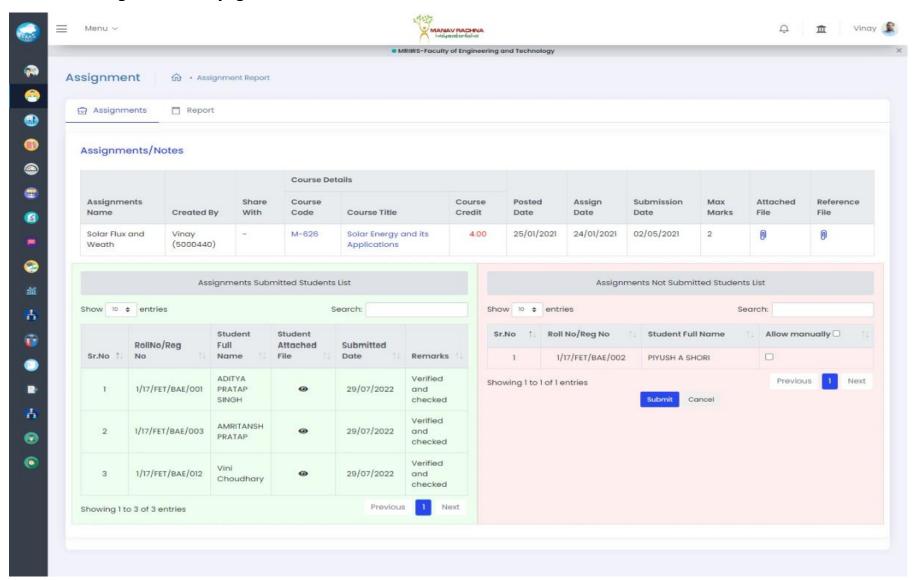

#### **Attendance:**

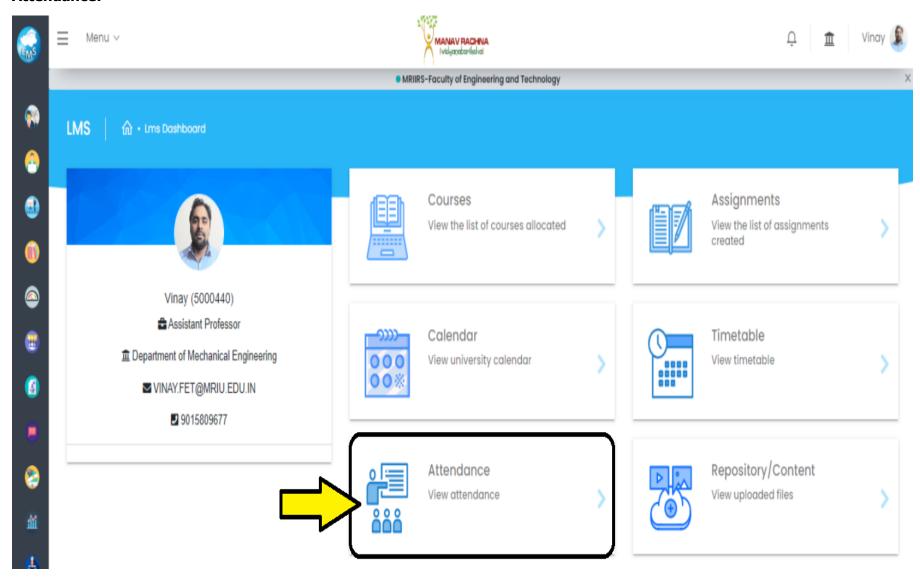

#### **Repository with uploaded e-content:**

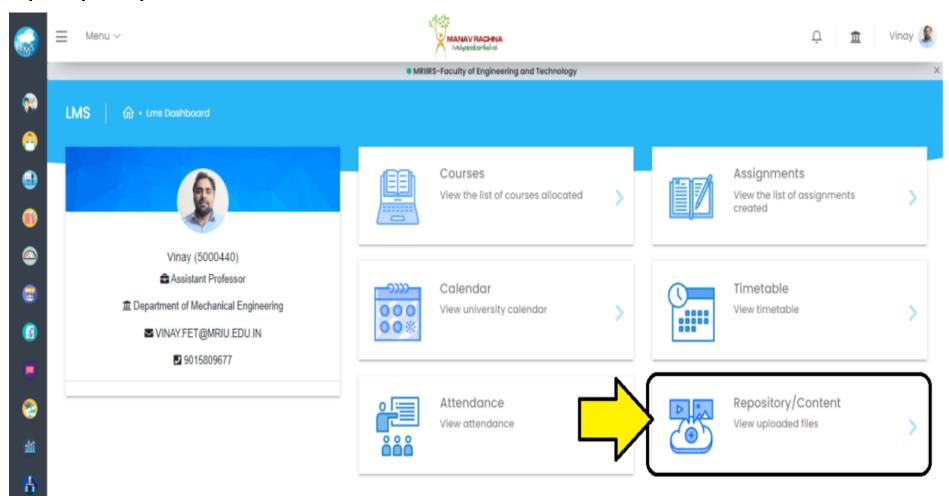